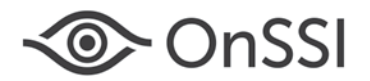

March 23, 2016

# **Release Notes for Ocularis v5.1 SP2 (5.1.2.232)**

# **General**

Ocularis v5.1 SP2 focuses on fixing issues as specified below. These fixes apply to all three models of the Ocularis 5 platform including Ocularis Professional, Ocularis Enterprise and Ocularis Ultimate. This is software build 5.1.2.232. If you currently have v5.1 or v5.1 SP1 we highly recommend that you upgrade to this version (see instructions at the end of this document).

## **Issues Fixed**

- Added more information such as Job Id and time taken to export to the Audit log when exporting video using database or .AVI formats. Also added the Job Id to the export progress text string.
- If a camera is disconnected, a red 'X' symbol will now appear in the Ocularis Recorder Manager wherever the camera's image is displayed. (9789)
- Fixed several audio related export issues. (11164/11200/11239)
- Fixed an issue where the Database Format export process ended prematurely in some cases. (10518)
- Fixed an issue when you exported video from a bookmark and selected an inaccurate time range. (10611)
- Added user privilege restrictions when connecting to the Ocularis 5.1 recorder using Ocularis Client in Limited Mode.
- Fixed an issue where, if using an IQEye camera streaming MJPEG in a carousel, the Ocularis Client could crash. (10912)
- Fixed a video connection issue when displaying a view with many carousel panes for several hours. (11136)
- Fixed a memory issue when using a large Video Wall. (10846)
- Fixed an issue where video from an Axis Camera Companion camera NVR was not displaying in Ocularis Client. (10877)
- Fixed an issue where, on rare occasions, if you switched live streams, Ocularis Client would crash. (11147)
- The 'Optical Zoom' button was incorrectly displayed for certain fixed cameras when using Ocularis Client in Limited Mode. This has been fixed. (11165)
- Fixed an issue where the 'admin' user credentials were stored in plain text. This data is now encrypted. (10638)
- Fixed an issue where an Ocularis 5 recorder was not recognized by an OpenSight Base. (10560)
- Fixed an .AVI export issue from Sony Cameras.
- Fixed an issue where the Kinetic Timeline in Ocularis Client would not refresh (i.e. it was missing video segments) after a Device Manager service restarted. (10506)
- Fixed a NAT issue when Ocularis Base and the recorder's Master Core are located on the same network.
- SDK: the functions 'SetPanTiltJoystick' and 'SetPanTiltRelative' functions now work properly in this version of the SDK.

## **Known Issues**

- If you are using NAT, you must use the Core server's IP address rather than hostname when adding a server that is outside the firewall to Ocularis Base. (11452/322068)
- Ocularis Client may intermittently display errors when accessing certain cameras. If you experience this issue, please report it to OnSSI Technical Support. (11294)
- When using the low capacity mode on an Ocularis Media Server system where Windows is set to a region that uses a comma to separate decimals, Ocularis Web and Ocularis Mobile will not display video. Please contact OnSSI Technical Support for a work-around solution. This issue does not apply to Ocularis Web when using the high capacity mode on the Ocularis Media Server.
- Refer to the *Ocularis 5.1 & 5.1 SP1 Release Notes* for any additional open known issues.

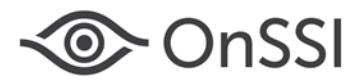

## **Installation**

### **New Systems**

If you are installing v5.1 SP2 on a new system, download the Ocularis installation package from [http://onssi.com/software-downloads/.](http://onssi.com/software-downloads/) Extract and install Ocularis components as described in the document *Ocularis Installation and Licensing Guide.*

#### **Upgrading from v5.1**

To upgrade to Ocularis v5.1 SP2 from Ocularis v5.1 or 5.1 SP1, simply download the full installation package from the OnSSI website and reinstall all components on top of existing components **except Ocularis Recorder components** (i.e. Master Core, Device Manager, etc).

For the recorder components, **it is not necessary to re-install the recorders** (assuming that they were updated during the installation of v5.1). Be sure, however, to install the update patches. Refer to the Technical Notes for [Ocularis 5.1](http://onssi.com/wp-content/uploads/2015/10/Ocularis_v5.1_Technical_Notes.pdf) for more information on the update service. This upgrade is available free to all v5.1 customers with or without a valid StayCURRENT plan.

#### **Upgrading from v5.0/5.0 SP1**

This release is available free for a limited time to all Ocularis v5.0/5.0 SP1 customers with or without a valid StayCURRENT plan. Download and run the full Ocularis installation executable from [http://onssi.com/software](http://onssi.com/software-downloads/)[downloads/](http://onssi.com/software-downloads/) on the Ocularis Base computer. The installation process will uninstall and then re-install all necessary files. Then, use the Ocularis Component Downloads web page found on the Base to download the remaining Ocularis Components throughout the system with the exception of the Ocularis Recorder components. If you are upgrading from v5.0/5.0 SP1, for the recorder components, it is important to first manually uninstall all recorder components using Windows Control Panel and then reinstall from the Ocularis Component Downloads page. You will need to manually update the recorder SLC online through the Ocularis Recorder Manager software or via [http://onssi.com/ocularis-recorder-licensing/.](http://onssi.com/ocularis-recorder-licensing/) Refer to the documents *Upgrading to Ocularis 5.1 SP2* and *Ocularis Installation and Licensing Guide* for more details. It is strongly recommended upgrading Base and Client(s) before upgrading the recorder.

#### **Upgrading from v4.x or earlier**

For a limited time, customers with Ocularis 4.x or earlier (including NetDVMS and NetDVR) qualify for a free upgrade to Ocularis Base 5.1 SP2 and Ocularis Client 5.1 SP2 regardless of your StayCURRENT status (or even if you've never had a plan). Your legacy recorders will continue to work with Ocularis 5.1 SP2 and any new cameras can be added to an Ocularis 5 recorder.

If you want to upgrade your legacy recorders, you must have a valid StayCURRENT plan or you can purchase a 1-year StayCURRENT plan in the Ocularis 5 model of your choice. New Ocularis and recorder SLCs are required in order to install v5. Refer to the documents *Upgrading to Ocularis 5.1 SP2* and *Ocularis Installation and Licensing Guide* for more details.

Contac[t OnSSI Technical Support](mailto:support@onssi.com?subject=Installation) with any installation questions you may have.

*000003232016.1528.5.1.2.232*